### **Worksheet 1:** Data profiles and advertising

### **MediaSmart**

Name:

#### **Part 1:**

The adverts we see are influenced by our online activity. Imagine a weekend in the life of a young person. In your pair, make a of all the apps they might use, websites they might visit and things they might search for online. Swap your work with and er pair

#### **Part 2:**

Write a list of things that might be in this young person's 'data profile' based on the conline activity in part one. Once you have done this, fold the sheet of paper so that part one is hidden and swap work with a different pair.

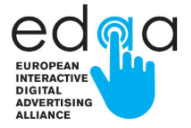

#### **Part 3:**

Based on the data profile (in part 2), write down or sketch out three different adverts that you might show to that person based on their data profile. Once completed, return the worksheet to the original pair.

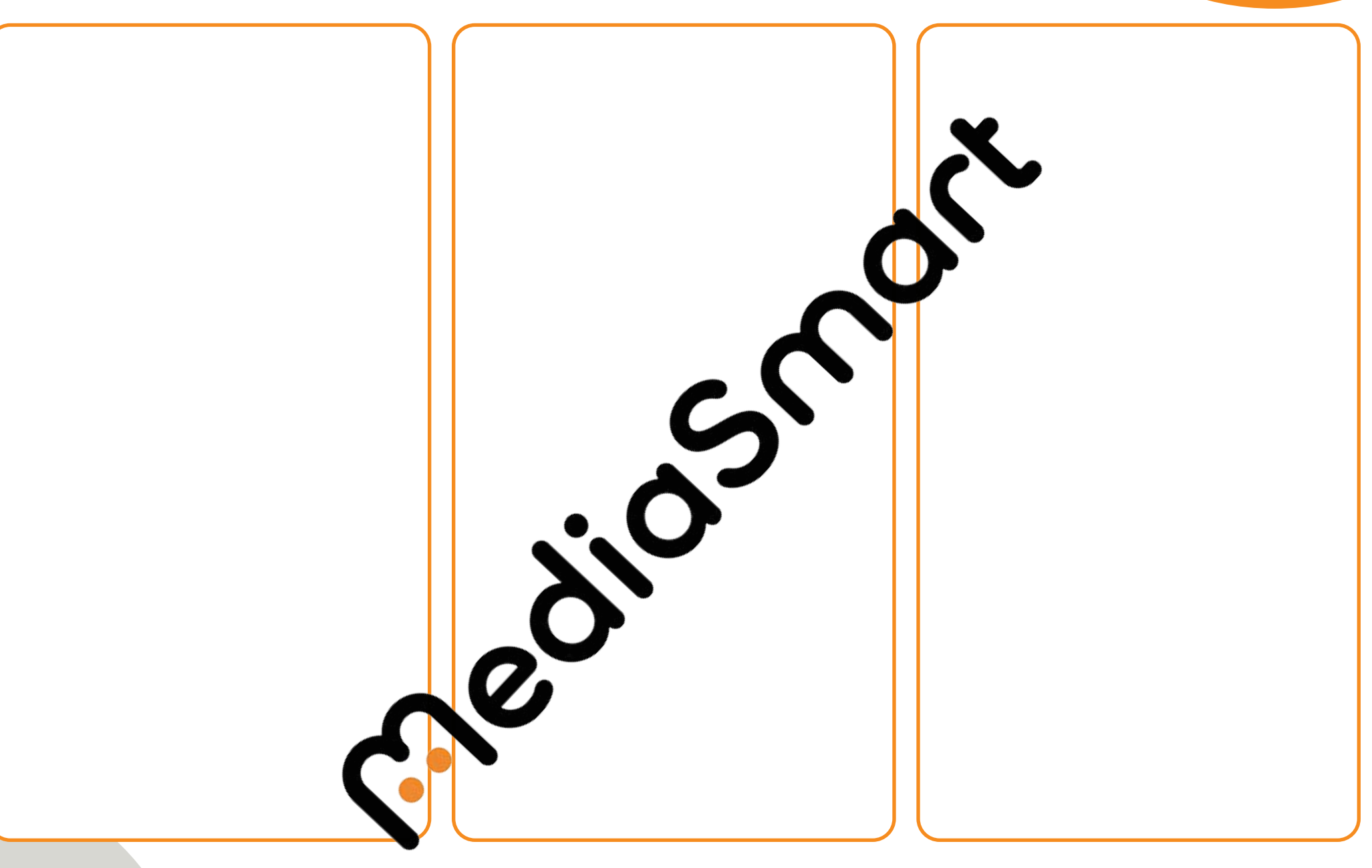

In your pair, answer the following questions before discussing as a class.

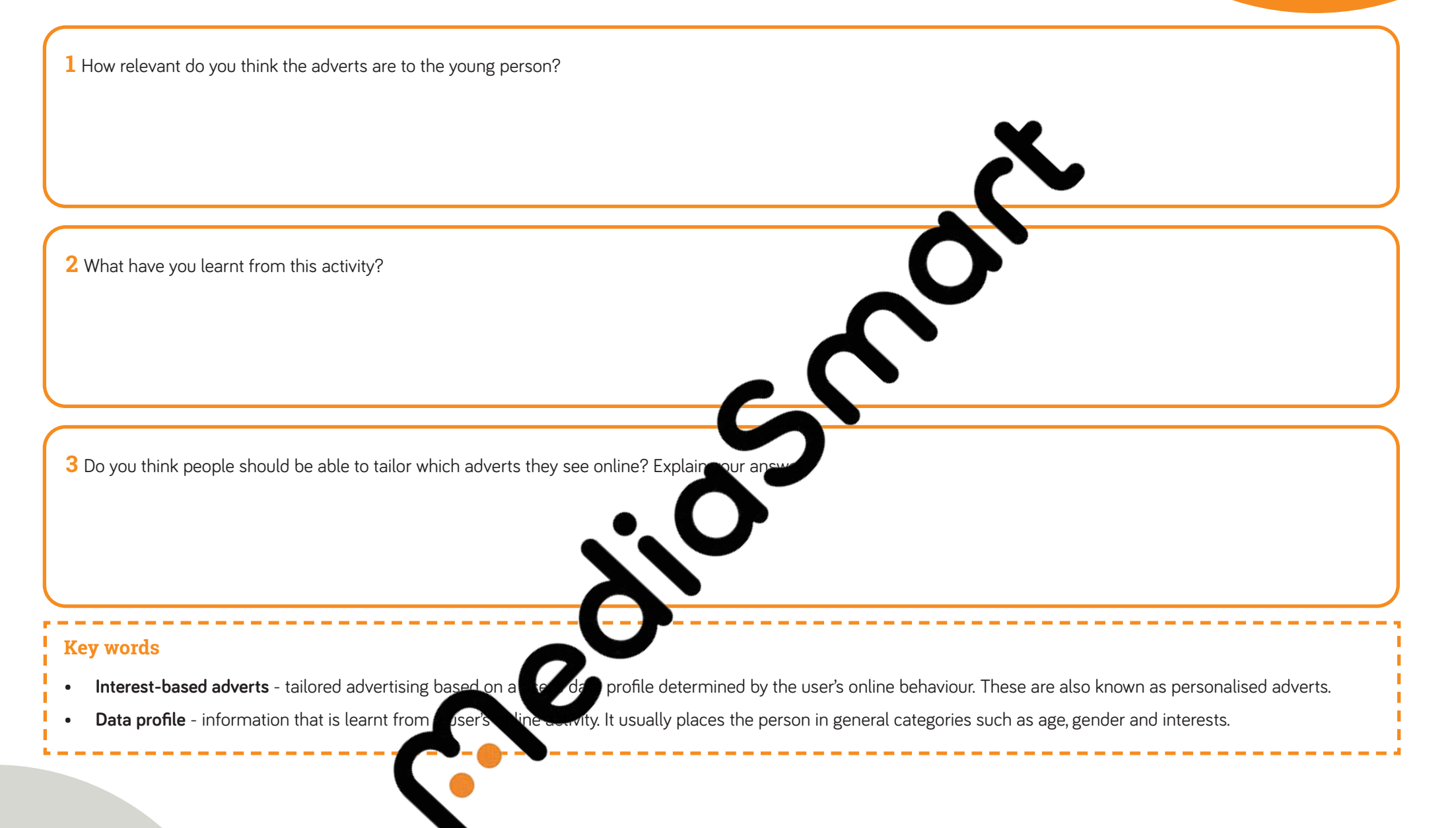

### **Worksheet 2:** AdChoices - pair game

## **MediaSmart**

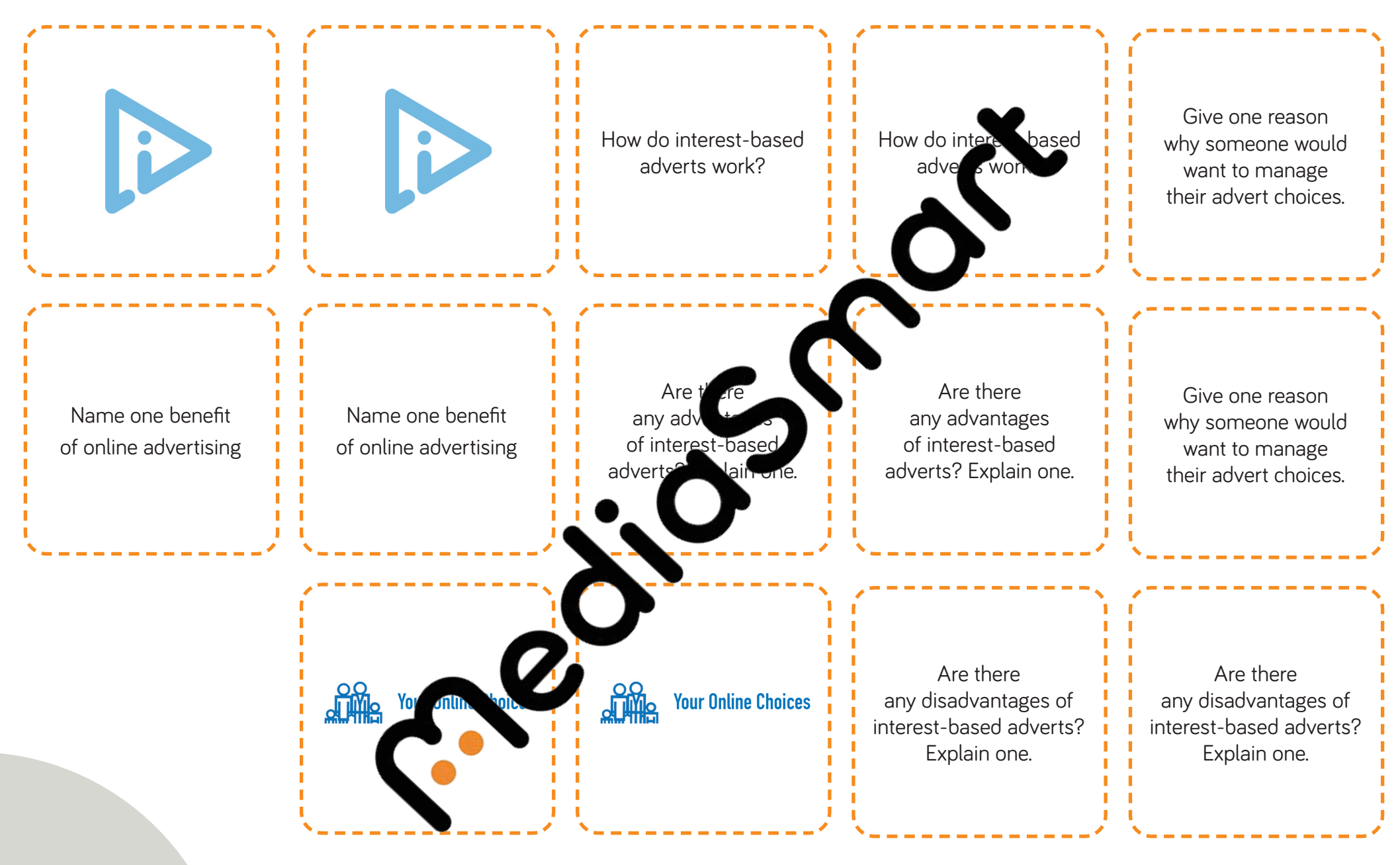

### **Worksheet 3:**  Using the AdChoices icon & the YourOnlineChoices website

For this task, you will need to use the AdChoices icon  $\triangleright$ and YourOnlineChoices website: **[youronlinechoices.com/uk/your-ad-choices](www.youronlinechoices.com/uk/your-ad-choices)**

A. Without adjusting your AdChoices or settings on your device, record up to five different adverts you might have seen over a day in the following table (this exercise should be downwithout the use of an Ad blocker and not in a private browser page see below for definition

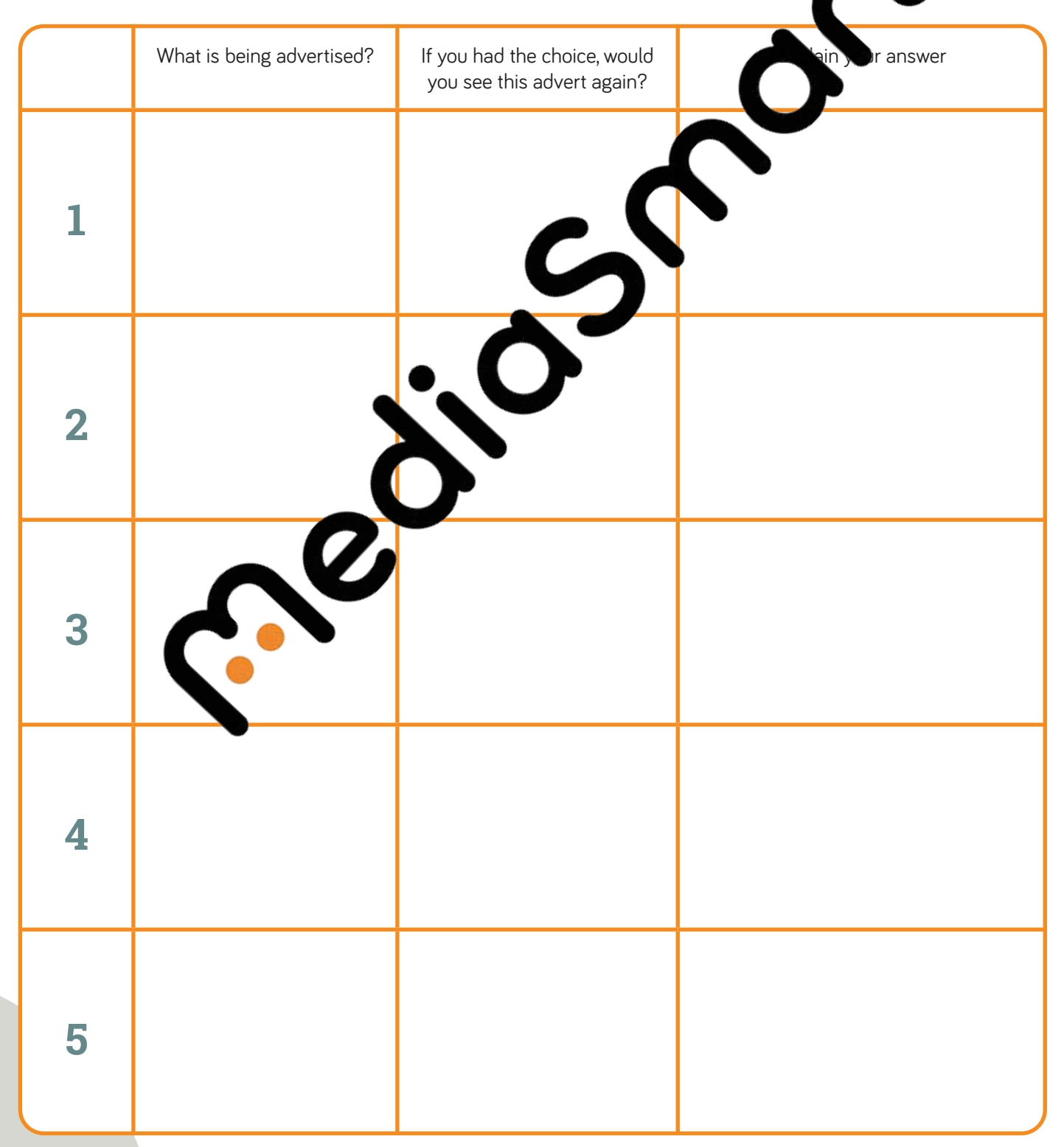

B. Now use the AdChoices icon  $\triangleright$  and the YourOnlineChoices website to turn off interst-based advertising from all companies.

Complete the same activity.

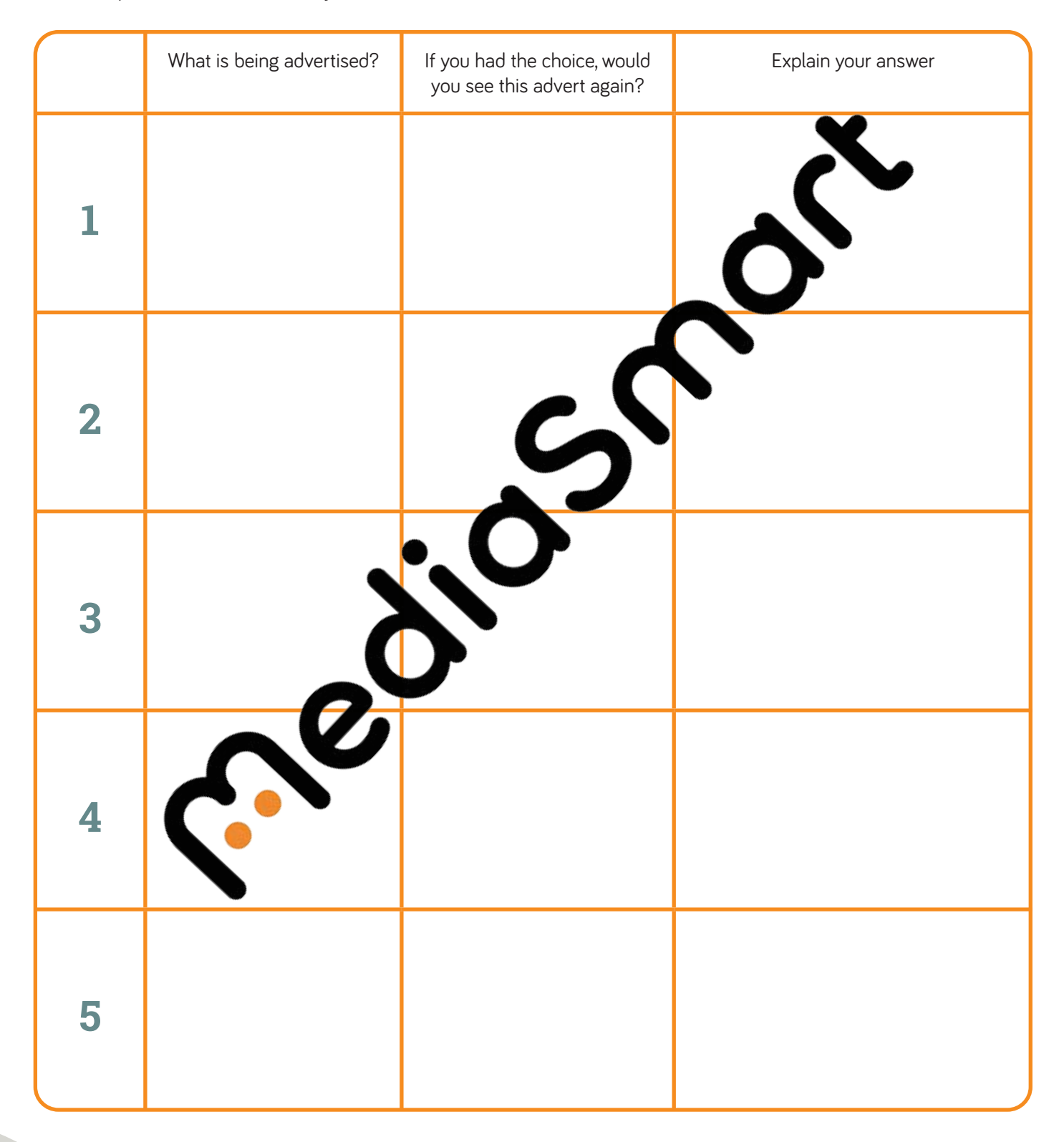

- C. Answer the following questions:
	- Did you notice any difference between the adverts you saw before and after using YourOnlineChoices?
	- What are the possible benefits of managing interest-based adverts?
	- What are the possible drawbacks of managing interest-based adverts?
	- Are you likely to use YourOnlineChoices in the future? Explain your answer.

### **Key words**

- **AdChoices icon**  $\triangleright$  an interactive symbol embedded in or around a vertex. The AdChoices icon is a consumer-facing, interactive symbol that links consume  $\sim$  to a ponune portal: **[youronlinechoices.eu](https://www.youronlinechoices.eu/)**. Consumers can find out about their online ad choices, how online advertising is used to support the sites and services they  $\mu$  and  $\mu$  they manage their online ad preferences. If they so wish, consumers may 'turn off' rest-based advertising by some or all companies.
- **•• YourOnlineChoices** this is a website created **BUA** where you can learn more about online advertising and and manage your advertising ence.
- **Ad blocker** an extension to the internet browser that can be downloaded which filters through and blocks certain adverts from your internet browser.
- **Incognito browser/ Private browsing/ New private window** is a feature that allows you to browse online in private that no data or browsing history is saved to your device. This does not however protect your privacy completely. Sometimes your online data can still be used to support you web erience.

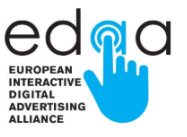